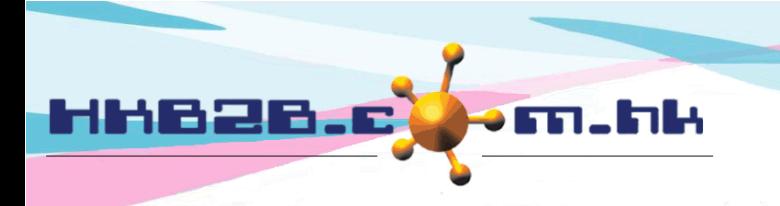

HKB2B Limited 香港灣仔軒尼斯道 48-62 號上海實業大廈 11 樓 1102 室 Room 1102, Shanghai Industrial Investment Building, 48-62 Hennessy Road, Wan Chai, Hong Kong Tel: (852) 2520 5128 Fax: (852) 2520 6636 

# **Set Approve Leave Right**

## **and receive leave email notification staff**

Staff can apply leave through b2b system. After the application, system will send the leave application email to the applicant, approve staff and other related staff.

### **Setup Approve leave right**

Staff > Staff > Select shop > Select staff > Edit > Approve leave and receive leave email notification

Select approvers who can approve this staff's leave, press <Add>.

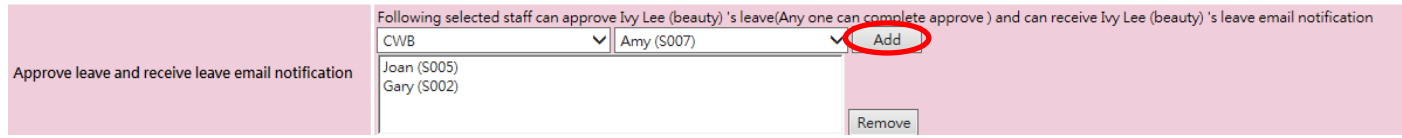

### **Setup Approve leave right and receive leave email notification staff**

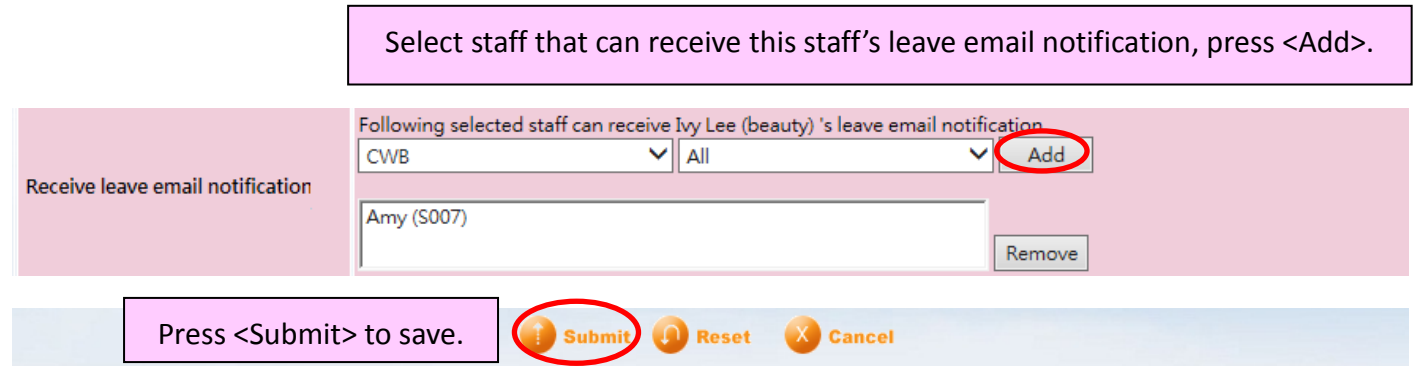

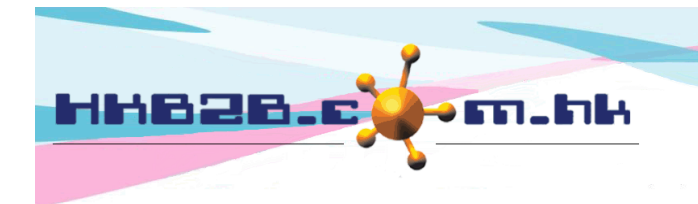

HKB2B Limited 香港灣仔軒尼斯道 48-62 號上海實業大廈 11樓 1102 室 Room 1102, Shanghai Industrial Investment Building, 48-62 Hennessy Road, Wan Chai, Hong Kong Tel: (852) 2520 5128 Fax: (852) 2520 6636 

ly Lee (beauty) - ivy@123.com<br>lisa (S006) - lisa@123.com<br>Joan (S005) - no email

Gary (S002) - gary@123.com

> Display all

#### **As approver, setup staff for approval**

Staff> Staff> Select shop> Select staff > Approve leave right

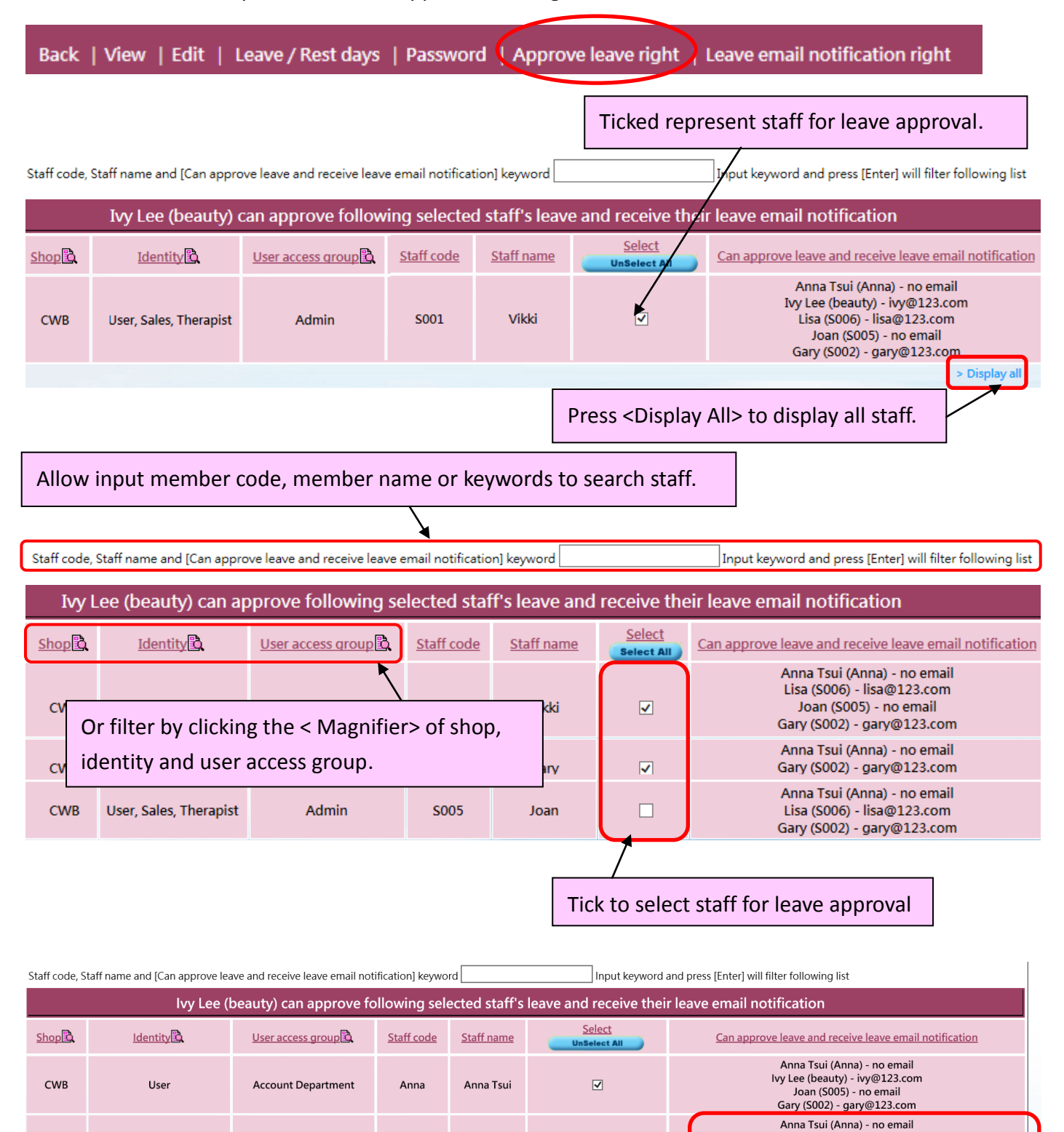

Indicate Ivy can approve Vikki's leave application.

Vikki

 $\overline{\mathbf{z}}$ 

S001

Admin

CWB

User, Sales, Therapist

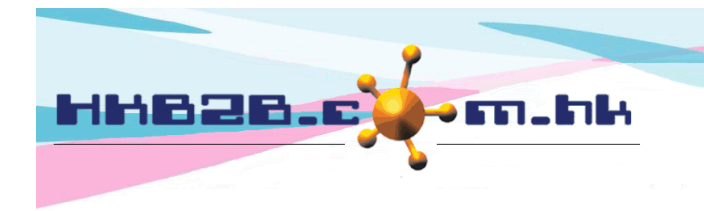

HKB2B Limited 香港灣仔軒尼斯道 48-62 號上海實業大廈 11 樓 1102 室 Room 1102, Shanghai Industrial Investment Building, 48-62 Hennessy Road, Wan Chai, Hong Kong Tel: (852) 2520 5128 Fax: (852) 2520 6636 

#### **Setup Leave email notification right**

Staff> Staff> Select shop> Select Staff > leave email notification right

Back | View | Edit | Leave / Rest days | Password | Approve leave right | Leave email notification right

Ticked staff represent when they apply for leave, this staff will receive email notification.

> The system will display other staff and emails that need to be notified when the employee Joan applies for a leave.

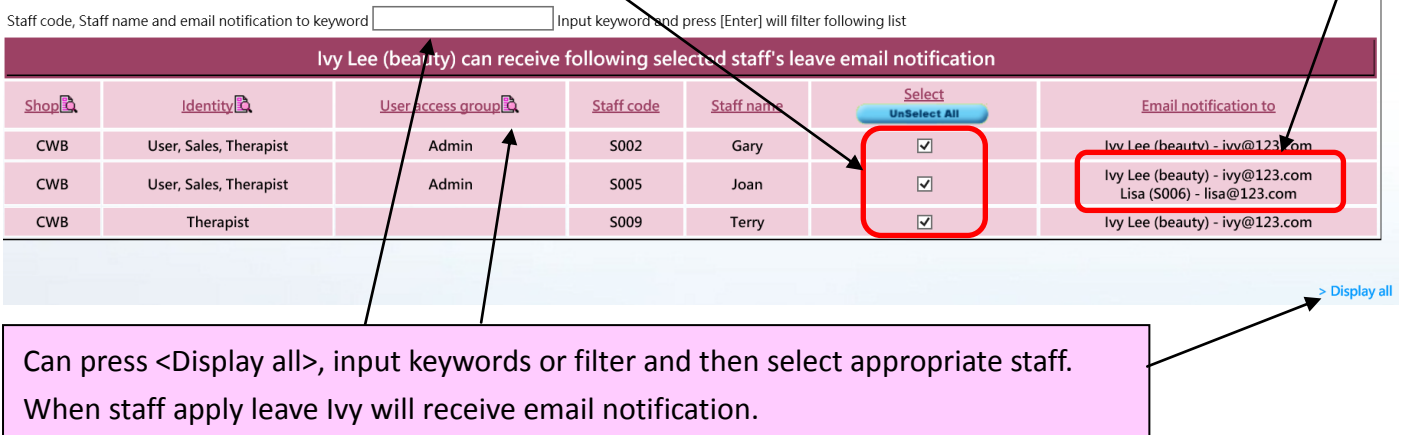